## **ClubRunner**

[Help Articles](https://www.clubrunnersupport.com/kb) > [Website Guides](https://www.clubrunnersupport.com/kb/website-guides) > [Website Designer](https://www.clubrunnersupport.com/kb/website-designer) > [How to use or create Website](https://www.clubrunnersupport.com/kb/articles/how-to-use-or-create-website-footers) [Footers?](https://www.clubrunnersupport.com/kb/articles/how-to-use-or-create-website-footers)

## How to use or create Website Footers?

Omar S. - 2023-05-04 - [Website Designer](https://www.clubrunnersupport.com/kb/website-designer)

You can create a Footer for the website. This gives you the ability to have the same content at the bottom on every web page on the site. You can access the **Manage Footers page** at any time to create new footers or edit existing ones.

1. To access the Manage Footers page, you must first login to the website. Then, click on **Member Area**.

2. Click on the **Website** tab on the grey menu bar near the top.

3. Then select **Designer Home** on the blue menu bar.

4. Click on the **Footers** link on the left side of the page under the **Designer** heading.

5. You are now on the **Manage Footers** page, where you may preview and edit existing Footers (if any) or create a new one. To create a new Footer, click on the **Add New Footer** button near the top right.

**Edit a Footer** - If you would like to edit a Footer, click on the **Edit** button to the right of the footer.

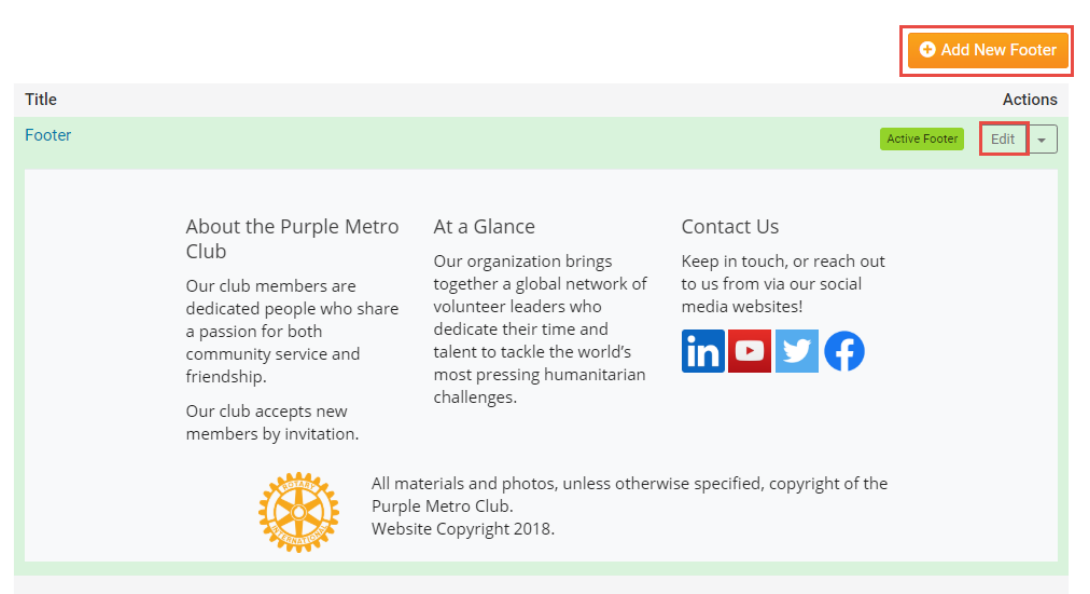

## **Manage Footers**

6. After clicking **Add New Footer** or **Edit**, you can enter or change the **Title** of the Footer. Then you can use the Online Editor to create or Edit the content. To learn more about the

Online Editor, please read the article named [Explain The Online Editor/Tool Bar](https://clubrunnersupport.com/kb/articles/153).

## **Add New Footer**

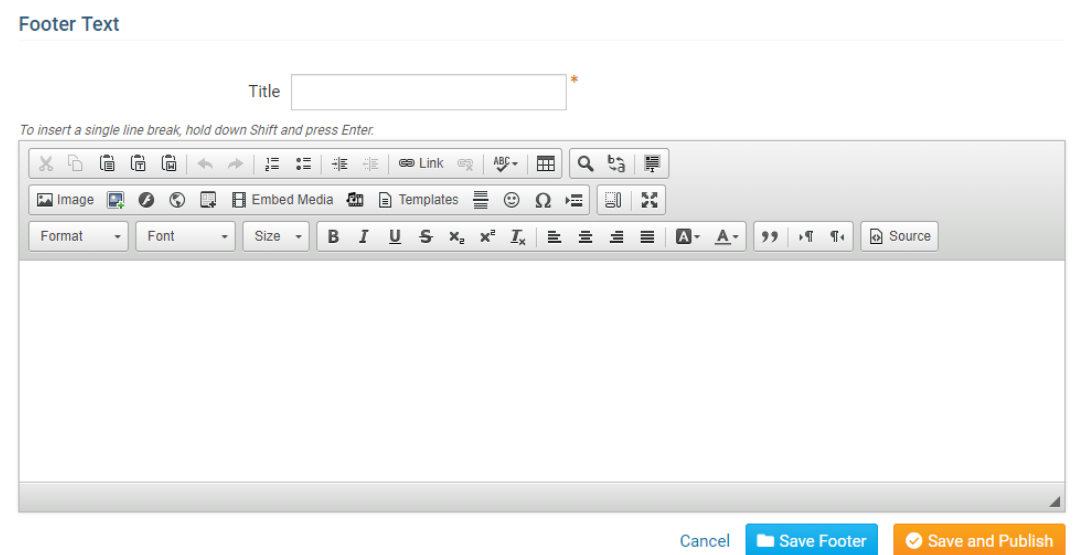

7. Once you have finished making the Footer, you can click on one of the following options:

- **Save and Publish**  Saves the footer and makes it appear live on the website.
- **Save Footer**  Saves the footer and does not makes it appear live on the website.
- **Cancel**  Cancels the changes you did.

Related Content

- [How do I publish changes to the homepage?](https://www.clubrunnersupport.com/kb/articles/how-do-i-publish-changes-to-the-homepage)
- [How to choose a new Theme](https://www.clubrunnersupport.com/kb/articles/how-to-choose-a-new-theme)